## EMBEDDED SYSTEMS PROGRAMMING 2012-13

化学 经营业的

Application Basics for Android: the NDK

### WHAT IS THE NDK?

**Company Committee Constitution** 

- The Android NDK is a set of cross-compilers, scripts and libraries that allows to embed **native code** into Android applications
- Native code is compiled **from C/C++ sources**

Requires Android 1.5 (API level 3) or later

### NATIVE CODE: WHY? (1/2)

• Reason #1: you already have a native-code library, and wish to make it accessible to Java code without

I was made to property of the state of the

rewriting it

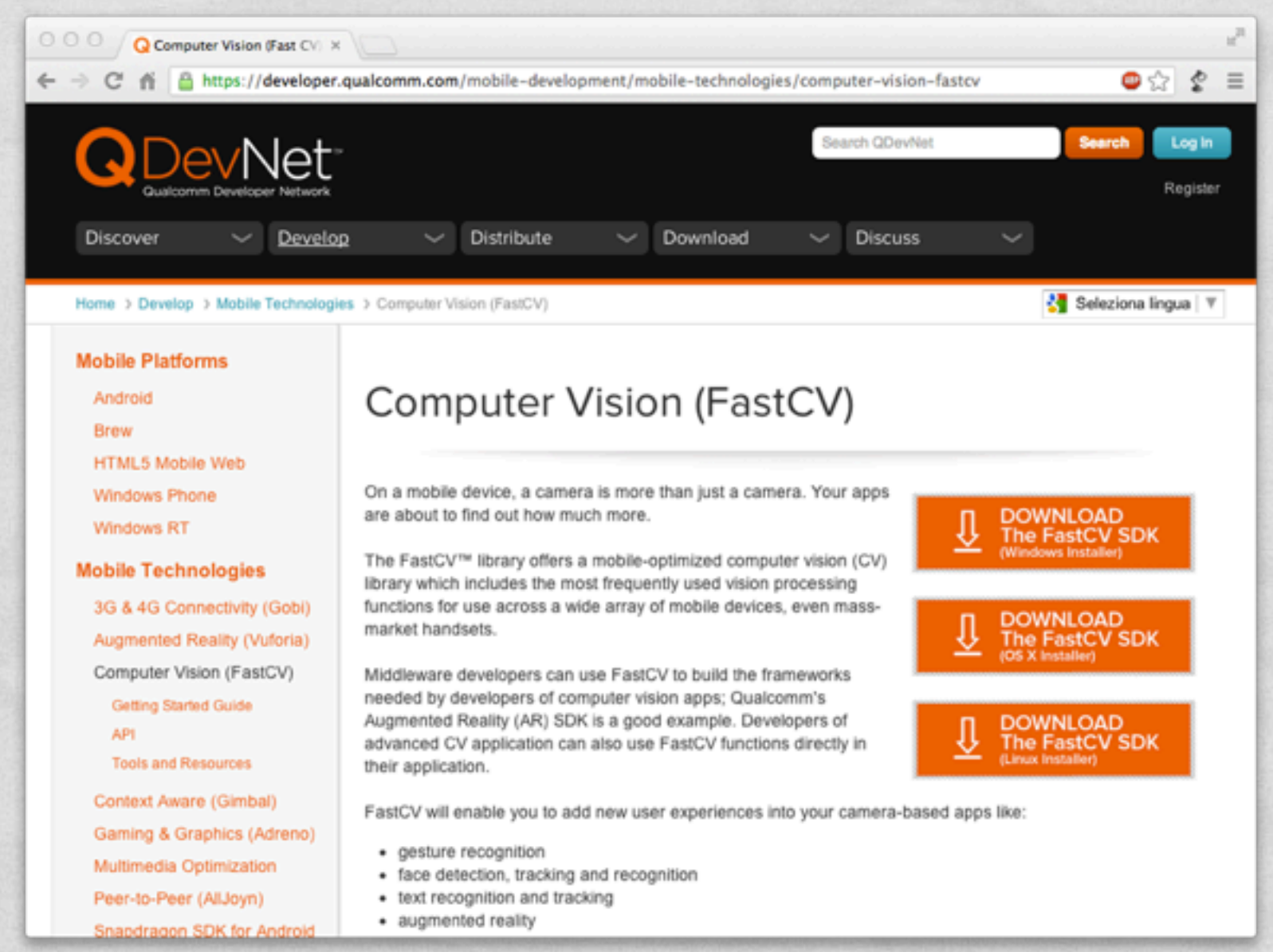

### NATIVE CODE: WHY? (2/2)

• Reason#2: native code might be faster than bytecode

It is the first of the complete was an account of the or the

Bytecode recompiled by a fast JIT compiler; overheads in passing parameters

#### From Google's documentation:

*...you should understand that the NDK will not benefit most apps. As a developer, you need to balance its benefits against its drawbacks. Notably, using native code*  on Android generally does not result in a noticeable performance improvement, but it always increases your app complexity. In general, you should only use the NDK if *it is essential to your app—never because you simply prefer to program in C/C++*

### NDK: WHAT IS INCLUDED

**Cross-compilers** for ARMv5TE, ARMv7-A, x86 and MIPS architectures

A Charles C. C. S. Hardway Corner Marchan C.

- Native **libraries** (with corresponding header files) that are "stable", i.e., guaranteed to be supported in the future. Among the libraries: libc, libm, libz, OpenGL ES libs, ...
- A custom **build system** to ease the specification of how your C/C++ code should be compiled & linked
- Documentation and examples (of course)

## APPROACHES TO NATIVE CODE

With the Android NDK there are currently two approaches to native code development

- **JNI:** the application is mostly written in Java. The (few) methods written in C/C++ are accessed via the Java Native Interface
- **Native activity**: entire activities are implemented in C/C++. Supported in Android 2.3 (API Level 9) or later

# JNI (1/5)

- The **Java Native Interface** (JNI) is a standard Java programming interface that allows to
	- call native code from Java
	- invoke Java methods from code written in other languages (e.g., C/C++ or assembly)
	- map Java data types to/from native data types

Android adds some small extra conventions to JNI

## JNI (2/5)

#### **Calling native code from Java**

A CARACTER LINE CARE PARA CARACTER POR

- Native methods are declared in Java by prepending the **native** keyword
- Libraries providing the bytecode are loaded with the **System.loadLibrary** method

 class foo { native double bar(int i, String s); static  $\vert$  System.loadLibrary("my\_lib"); } ... }

## JNI (3/5)

#### **Assigning names to C/C++ methods**

- The C/C++ name of a native method is concatenated by the following components:
	- the prefix **Java\_**,
	- the mangled fully-qualified class name,
	- an underscore (" ") separator,
	- the mangled method name,
	- for overloaded native methods, two underscores ("**\_\_**") followed by the mangled argument signature

## JNI (4/5)

#### **Parameters of C/C++ methods**

- C/C++ **parameters** to a native method are different from the parameters declared in Java
	- The first C/C++ parameter is a pointer to the [JNI interface](http://docs.oracle.com/javase/6/docs/technotes/guides/jni/spec/design.html)
	- The second parameter is a reference to the object for nonstatic methods, and a reference to the Java class for static methods
	- The remaining parameters correspond to regular Java parameters
- The **return value** in C/C++ is the same as in Java, modulo the mapping of C/C++ data types to Java data types

## JNI (5/5)

#### **Mapping of data types**

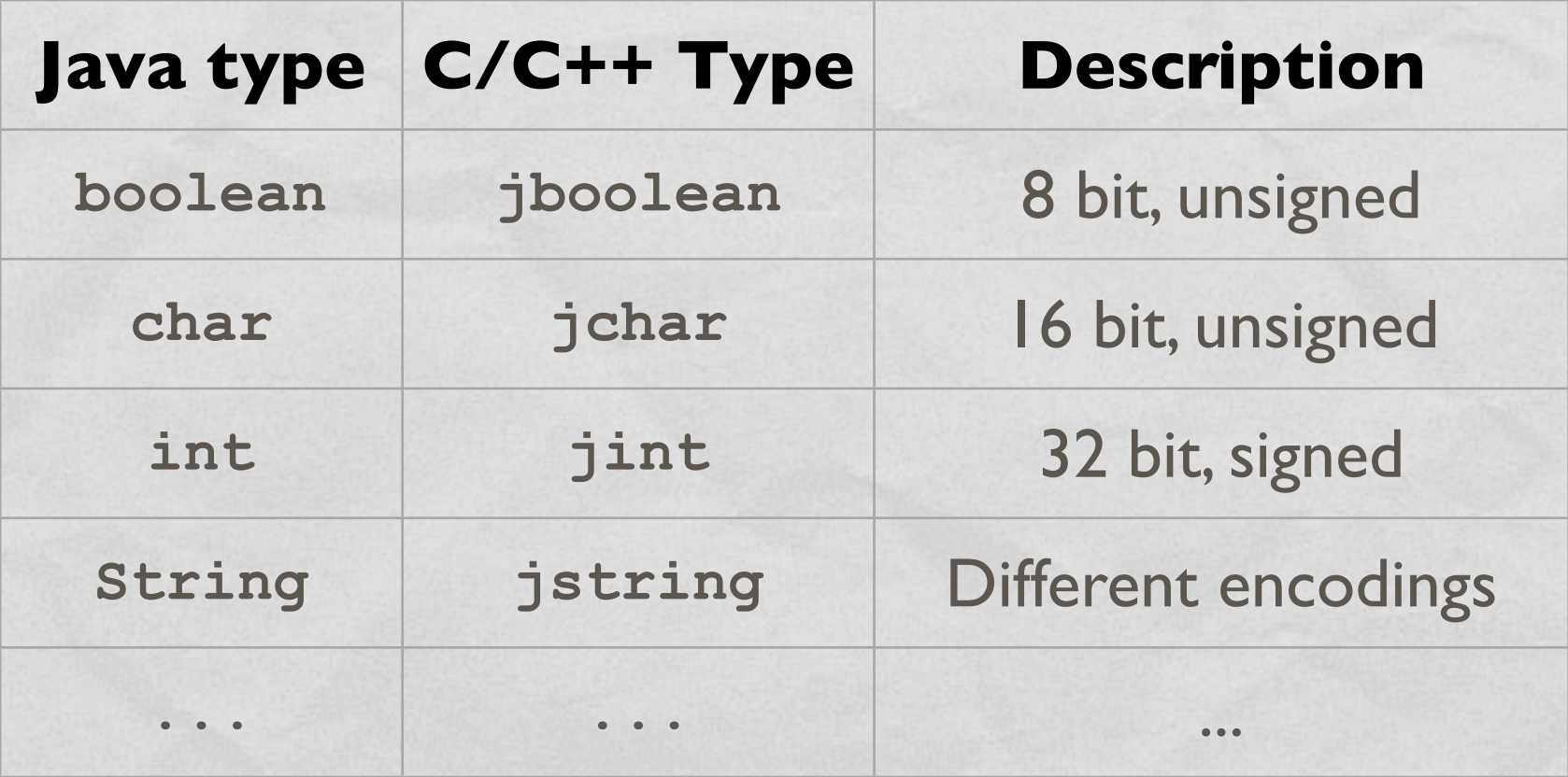

JNI provides a rich set of [functions,](http://docs.oracle.com/javase/6/docs/technotes/guides/jni/spec/functions.html) accessible via the JNI interface, to manipulate strings and arrays

#### JNI: EXAMPLE

The first Line model and with a Chester

```
 package pkg;
class foo
 {
      native double bar(int i, String s); 
      static
      {
         System.loadLibrary("my_lib");
 }
      ...
 }
```
#### Java: declaration

jdouble Java pkg foo bar(JNIEnv \*env, // ptr to JNI interface jobject obj, // "this" pointer jint i, // first "real" parameter jstring s) // second "real" parameter

... /\* Method implementation \*/

{

}

C: implementation

### NDK: ANDROID.MK

Purpose: making native sources known to the NDK build system

Companies Companies

- Syntax derived from GNU Make
- Easier to use than GNU Make: for instance, it is not necessary to list hader files since such dependencies are resolved automatically
- Sources can be grouped into modules (i.e., libraries)

#### ANDROID.MK: EXAMPLE

#### • Android.mk from the hello-jni sample project

1 The collection of the collection of the time is and

LOCAL PATH  $:=$  \$(call my- $\text{dir})$ 

include \$(CLEAR\_VARS)

| LOCAL\_MODULE := hello-jni LOCAL\_SRC\_FILES := hello-jni.c

include \$(BUILD\_SHARED\_LIBRARY)

**LOCAL\_PATH**: where source files are located

LOCAL MODULE: name of the module

**LOCAL\_SRC\_FILES**: source files needed to build the module

### NDK: APPLICATION.MK

10 La principal provided and all the Teachers

- Purpose #1: list the modules which are needed by an application
- Purpose #2: describe how the application should be compiled, e.g. by specifying the target hardware architecture, options for the compiler and linker, etc.

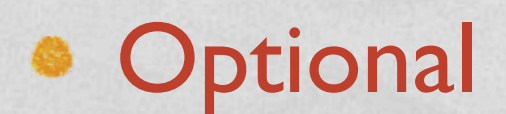

#### APPLICATION.MK: EXAMPLE

#### Application.mk from the bitmap-plasma sample project

John Linner Commission of Proster

 # The ARMv7 is significantly faster # due to the use of the hardware FPU APP ABI := armeabi armeabi-v7a

APP PLATFORM := android-8

APP ABI: specifies one or more architectures to compile for. The default is armeabi (ARMv5TE)

**APP\_PLATFORM: target API level** 

### NDK: NDK-BUILD

• The ndk-build shell script parses . mk files and manages required modules automatically

I was more than another community the time

#### **•** <ndk>/ndk-build

Build required native-code modules. The generated modules are automatically copied to the proper location in the application's project directory

- **<ndk>/ndk-build NDK DEBUG=1** Build modules and include debug symbols
- **<ndk>/ndk-build clean** Clean all generated modules

### HOW TO USE THE TOOLS

1. Place native sources under <prj>/jni/...

John of the complete man Please-Tom

2.Create <prj>/jni/Android.mk

3.Optional: create <prj>/jni/Application.mk

4. Build native code by running the ndk-build script

pcte: ~ **cd <project>**

pcte: ~ < ndk>/ndk-build

6. Finish building the application using the SDK tools in the usual way

### NDK: A FULL EXAMPLE

• Modify the "Hello World! (With Button) app

1 The companion of the the

• When the button is pressed, the text still changes, but the **new text** is **provided by a C++ function**

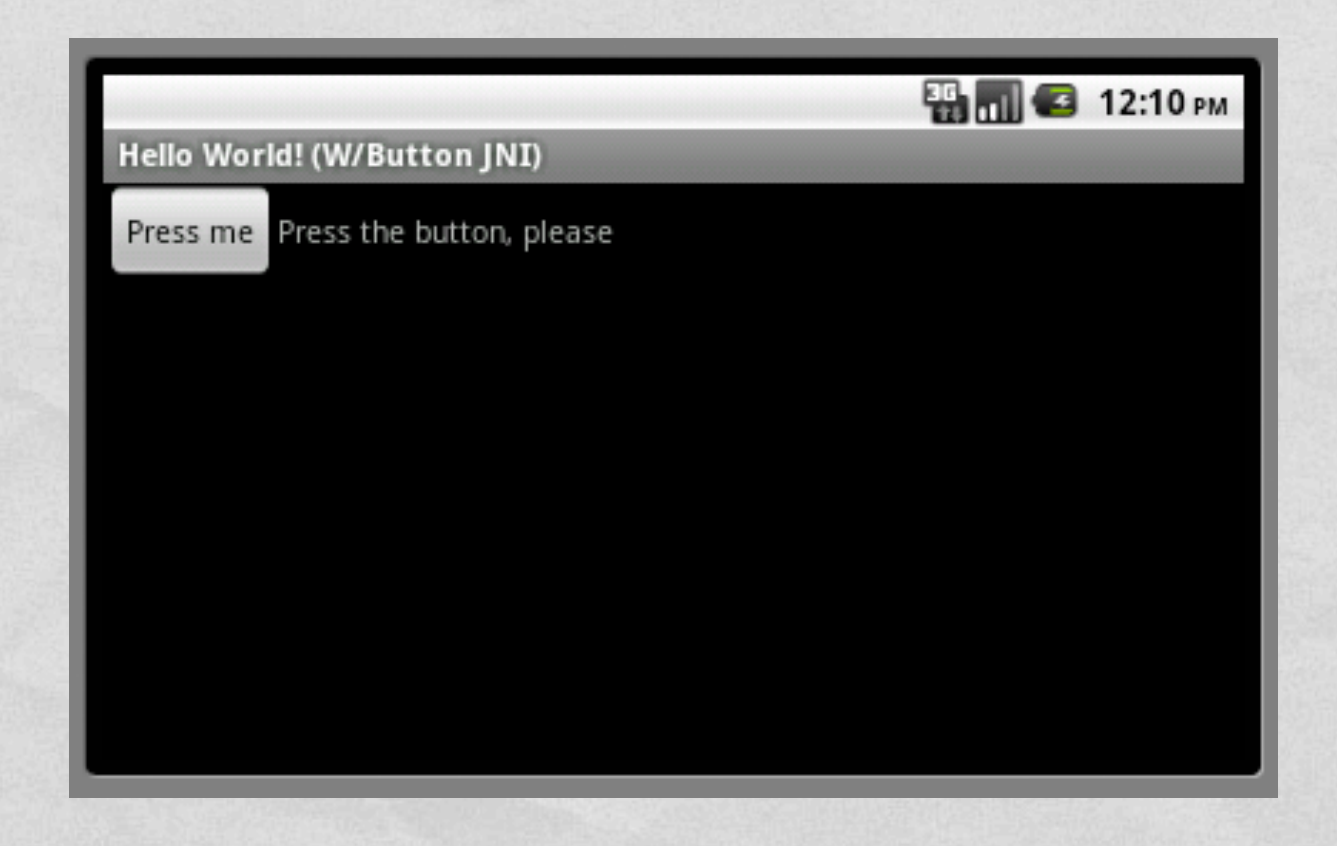

### APPLICATION FILES

Charles Harthau Commission Constitution

- **HelloWithButton.java** Main activity, contains the Java code of the application
- **jni/HelloWB\_JNI.cpp** Contains the C++ code of the application. The "native function" returns a string that embodies a random number
- **jni/Android.mk**
- **AndroidManifest.xml**

### HELLOWITHBUTTON.JAVA (1/2)

It is a series that a searchest comment of the state

#### package it.unipd.dei.esp1213.hellowithbutton;

```
import android.os.Bundle;
import android.app.Activity;
import android.view.View;
import android.widget.Button;
import android.widget.TextView;
import android.widget.LinearLayout;
```
{

 } ...

public class HelloWithButton extends Activity

```
 /** Called when the activity is first created. */
 @Override
 public void onCreate(Bundle savedInstanceState)
 {
```
super.onCreate(savedInstanceState);

```
 // Create the TextView
final TextView tv = new TextView(this); tv.setText("Press the button, please");
```

```
 // Create the Button
Button bu = new Button(this);
 bu.setText("Press me");
```

```
 // Set the action to be performed when the button is pressed
        bu.setOnClickListener(new View.OnClickListener() {
            public void onClick(View v) {
                // Perform action on click
                tv.setText(stringFromJNI());
 }
        });
```

```
 // Create the layout
LinearLayout mylayout = new LinearLayout (this);
```
 // Add the UI elements to the layout mylayout.addView(bu); mylayout.addView(tv);

 // Display the layout setContentView(mylayout);

### HELLOWITHBUTTON.JAVA (2/2)

```
 // Declaration of the native stringFromJNI() method.
 // The method is implemented by the 'hello-jni' native library,
 // which is packaged with this application
 public native String stringFromJNI();
```
of the state of the complete and the state of the state

...

}

}

```
 // Declaration of another native method that is not implemented
 // anywhere; trying to call it will result in a
 // java.lang.UnsatisfiedLinkError exception.
 // This is simply to show that you can declare as many native
 // methods in your Java code as you want: their implementation
 // is searched in the currently loaded native libraries only
 // the first time you call them
 public native String unimplementedStringFromJNI();
```

```
 // Loads the 'hello-jni' library on application startup.
    // The library has already been unpacked into
    // /data/data/com.example.hellojni/lib/libhello-jni.so at
    // installation time by the package manager.
    static
\{System.loadLibrary("HelloWB JNI");
```
### HELLOWB\_JNI.CPP

of the state of the complete and a control of the of the

```
 #include <jni.h>
#include <stdlib.h> // required for rand()
 #include <stdio.h> // required for snprintf()
 // For JNI to locate your native functions automatically,
// they have to match the expected function signatures.
// C++ function names get mangled by the compiler
// (to support overloading and other things) unless
// extern "C" is specified
extern "C" {
 /* This is a trivial native method that returns a new VM string
  * containing a pseudorandom double.
  */
jstring
 Java_it_unipd_dei_esp1213_hellowithbutton_HelloWithButton_stringFromJNI(
                                                    JNIEnv* env,
                                                    jobject thiz )
 {
     char buf[64]; // local buffer
     double r;
     // Produce a pseudorandom double and place it into a C++ string
    r = (double) rand() / (double) RAND MAX;snprintf(buf, 64, "Good: %f", r);
     // Convert the C++ string into something that can be shared with Java 
    // This is C++: notice we use "env->..." instead of "(*env)->..."
     return env->NewStringUTF(buf);
 }
} // end extern
```
#### ANDROID.MK

```
LOCAL PATH := $(call my-\text{dir})
```
10 To the company of the the Town

```
 include $(CLEAR_VARS)
```

```
LOCAL MODULE := HelloWB JNI
 LOCAL_SRC_FILES := HelloWB_JNI.cpp
```
include \$(BUILD\_SHARED\_LIBRARY)

• The invocation of ndk-build produces a library called (on \*nix systems) **HelloWB\_JNI.so**

#### ANDROIDMANIFEST.XML

Automatically generated from properties that the programmer specifies via Eclipse

Judge on a family come of the the

```
<?xml version="1.0" encoding="utf-8"?>
<manifest xmlns:android="http://schemas.android.com/apk/res/android"
       package="it.unipd.dei.esp1213.hellowithbutton"
       android:versionCode="1"
       android:versionName="1.0">
     <uses-sdk android:minSdkVersion="8" />
     <application android:icon="@drawable/icon" android:label="@string/app_name">
         <activity android:name="it.unipd.dei.esp1213.hellowithbutton.HelloWithButton"
                  android: label="@string/app_name">
             <intent-filter>
```
 <action android:name="android.intent.action.MAIN" /> <category android:name="android.intent.category.LAUNCHER" /> </intent-filter> </activity>

 </application> </manifest>

### FINAL RESULT

1 The mile in commencement Proster

#### • When the button is pressed, a random number appears

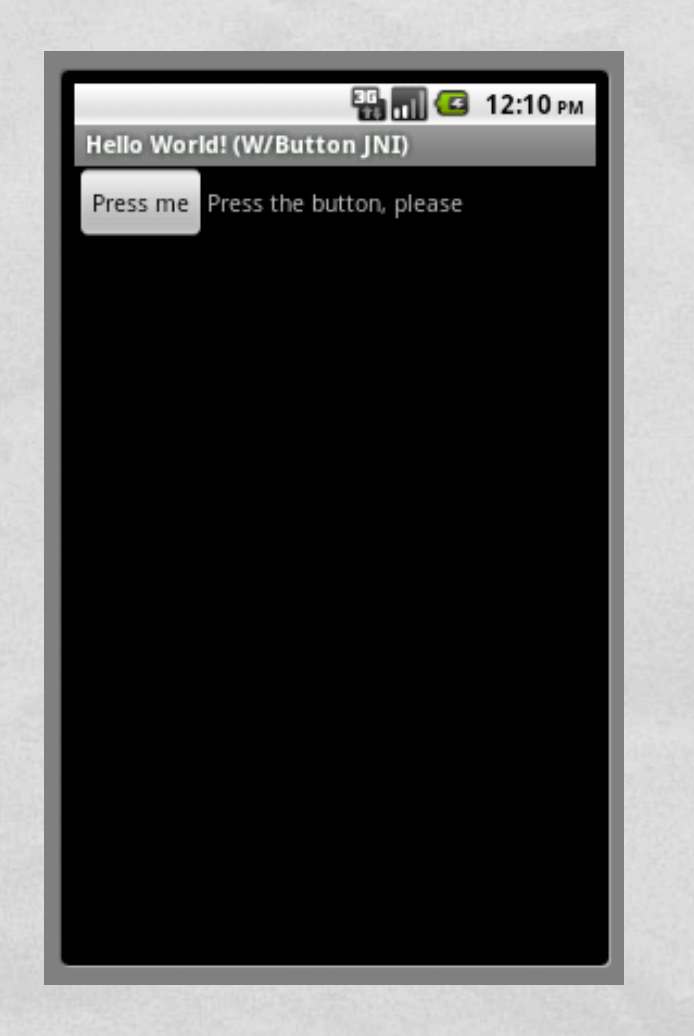

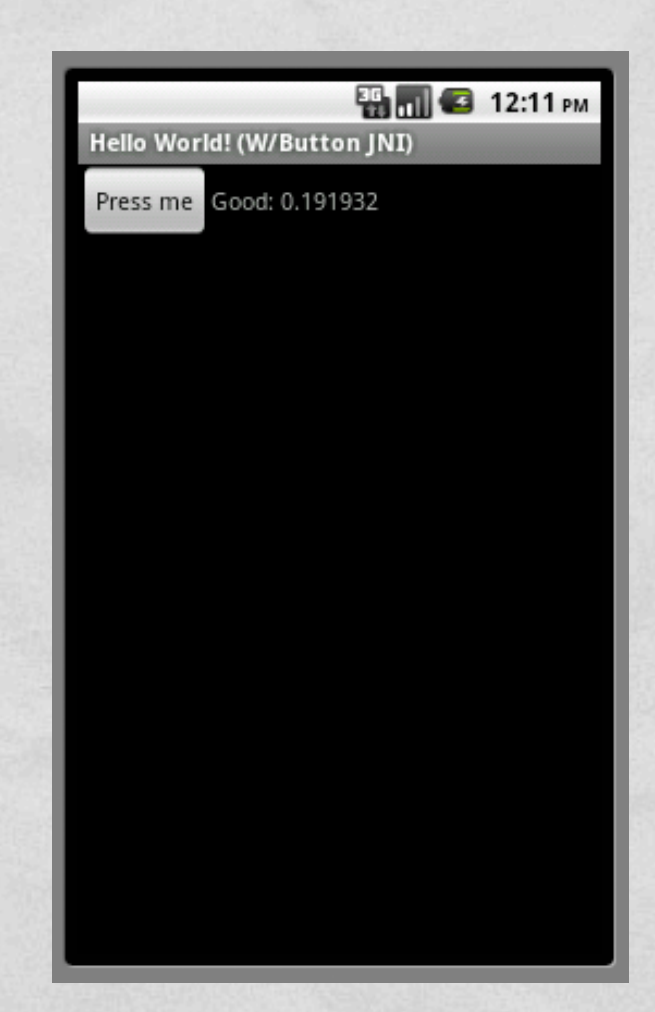

#### EMULATOR

**Commission Charles** 

- The ADT includes emulators for non-ARM architectures
- Some architectures are supported only in some API levels

▼ android 4.0.3 (API 15) SDK Platform △ Samples for SDK ARM EABI v7a System Image Intel x86 Atom System Image MIPS System Image **Coogle APIs** Sources for Android SDK  $\triangleright$  **android 4.0 (API 14)** Android 3.2 (API 13)  $\triangleright$   $\blacksquare$  Android 3.1 (API 12)  $\triangleright$  **as Android 3.0 (API 11)** ▼ android 2.3.3 (API 10) SDK Platform ∆Samples for SDK Intel x86 Atom System Image **EL** Google APIs ▼ android 2.2 (API 8) SDK Platform Samples for SDK **E.** Google APIs  $\triangleright$   $\blacksquare$  Android 2.1 (API 7)  $\triangleright$   $\blacksquare$  Android 1.6 (API 4)  $\triangleright$   $\blacksquare$  Android 1.5 (API 3)

### NATIVE ACTIVITIES

• In Android 2.3 (API level 9) and later it is possible to **write entire activities in C/C++**

Commission Commission Commission

- Lifecycle callbacks (onCreate(), onPause(), ...) are implemented in C/C++ as well
- Most of the features included in Android libraries still need to be accessed through JNI

**• For more info: read** docs/NATIVE-ACTIVITY.html included in the NDK documentation

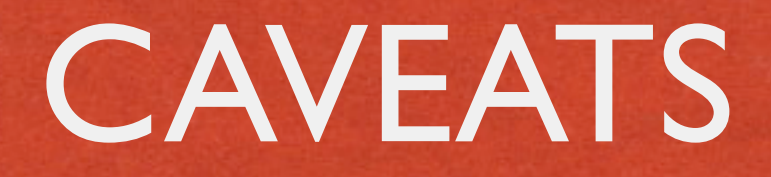

**Autorian Low and Portu** 

- The JNI does not check for programming errors such as passing NULL pointers or illegal argument types
- **Memory resources allocated by native code are not** managed by a garbage collector and should be explicitly released
- The NDK only provides system headers for a very limited subset set of native Android APIs and libraries

#### REFERENCES

Commenced Commences Commenced

- [NDK page](http://developer.android.com/tools/sdk/ndk/index.html) on developer.android.com
- **JNI** specification
- **[Android Tools Project](http://tools.android.com/) site**

developerWorks tutorial: ["Reuse existing C code](http://www.ibm.com/developerworks/opensource/tutorials/os-androidndk/) [with the Android NDK"](http://www.ibm.com/developerworks/opensource/tutorials/os-androidndk/)

LAST MODIFIED: APRIL 8, 2013

**CONTRACTOR AND DESCRIPTION OF A REAL PROPERTY** 

**TOP WARRANTS** 

COPYRIGHT HOLDER: CARLO FANTOZZI [\(FANTOZZI@DEI.UNIPD.IT\)](mailto:fantozzi@dei.unipd.it) LICENSE: [CREATIVE COMMONS ATTRIBUTION SHARE-ALIKE 3.0](http://creativecommons.org/licenses/by-sa/3.0/)

**STATE LEADERS IN A 1970 PM**